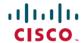

# Navigating the Cisco Secure Firewall Migration Tool Documentation

**First Published**: 2020-06-08 **Last Modified**: 2023-02-02

# **Navigating the Secure Firewall Migration Tool Documentation**

## **About Secure Firewall Migration Tool**

The Secure Firewall migration tool converts the supported ASA, ASA with FPS, FDM-managed devices, Check Point, Palo Alto Network (PAN), and Fortinet Firewall configuration to a supported Secure Firewall Threat Defense platform. While you can automate migration of the supported features and policies, you need to manually configure the unsupported features.

#### **Overview of the Secure Firewall Migration Tool Documentation**

Overview of the Secure Firewall migration tool—Information on Migrating ASA, ASA with FPS, FDM-managed devices, Check Point (CP), Palo Alto Networks (PAN) or Fortinet to threat defense with the Secure Firewall migration tool refers to the most recent version of Secure Firewall migration tool. Follow the instructions in Download the Secure Firewall Migration Tool from Cisco.com to download the most recent version of the Secure Firewall migration tool.

The Firewall Migration Tool gathers the ASA, ASA with FPS, FDM-managed device, Check Point, PAN, or Fortinet information, parses it, and pushes it to the Secure Firewall Management Center. During the parsing phase, the Secure Firewall migration tool generates a **Pre-Migration Report**. The document covers information about the Secure Firewall migration tool, right from downloading the Firewall migration tool to completing the migration. The document also provides troubleshooting tips to help you overcome migration issues.

**Secure Firewall Migration Tool Software Download Page**—Download the most recent version of the software from the software download page. For more information, see Download the Secure Firewall Migration Tool from Cisco.com.

## Secure Firewall Migration Tool Release Notes

Cisco Secure Firewall Migration Tool Release Notes—This document provides critical and release-specific information.

# **Migrating Secure Firewall ASA to Threat Defense**

You can use the Secure Firewall migration tool to migrate supported source configurations to supported threat defense configurations for firewall releases 6.2.3 and later.

Migrating Secure Firewall ASA to Threat Defense with the Migration Tool—This document describes the procedure to convert the supported ASA configuration to a supported threat defense platform managed by

management center or cloud-delivered Firewall Management Center. With the Secure Firewall migration tool, you can automate the migration of supported ASA features and policies.

The following documents are related to migration of ASA to threat defense:

- Migrating Certificates from ASA to Threat Defense—Describes the procedure to migrate Identity (ID) and Certificate Authority (CA) Certificates from Cisco ASA to the threat defense device.
- Migrating ASA to Threat Defense Site-to-Site VPN Using IKEv1 with Certificates—Describes the procedure to migrate site-to-site IKEv1 VPN tunnels, using certificates (rsa-sig) as a method of authentication, from the existing ASA to threat defense, managed by the management center.
- Migrating ASA to Threat Defense Site-to-Site VPN Using IKEv2 with Certificates—Describes the procedure to migrate site-to-site IKEv2 VPN tunnels, using certificates (rsa-sig) as a method of authentication, from the existing ASA to threat defense, managed by the management center.
- Migrating ASA to Threat Defense Dynamic Crypto Map Based Site-to-Site Tunnel on Threat
  Defense—Describes the procedure to migrate site-to-site VPN tunnels, based on Dynamic Crypto Maps
  (with IKEv1 or IKEv2), using pre-shared key and certificate as a method of authentication, from the
  existing ASA to threat defense, managed by the management center.
- Migrating ASA to Threat Defense Site-to-Site VPN Using IKEv1 with Pre-Shared Key
  Authentication—Describes the procedure to migrate Site-to-Site IKEv1 VPN tunnels, using pre-shared
  key (PSK) as a method of authentication, from the existing ASA to threat defense, managed by
  management center.
- Migrating ASA to Threat Defense Site-to-Site VPN Using IKEv2 with Pre-Shared Key
  Authentication—Describes the procedure to migrate site-to-site IKEv2 VPN tunnels, using pre-shared
  key (PSK) as a method of authentication, from the existing ASA to threat defense, managed by the
  management center.
- Migrating ASA to Threat Defense Platform Settings—Describes the steps to migrate the platform setting configuration of ASA to threat defense devices.

# Migrating an ASA with FirePOWER Services (FPS) Firewall to Threat Defense

Migrating ASA with FirePOWER Services (FPS) to Secure Firewall Threat Defense with the Migration Tool—This document describes the procedure to convert the supported ASA with FPS configuration to a supported threat defense platform managed by management center or cloud-delivered Firewall Management Center. With the Secure Firewall migration tool, you can automate the migration of supported ASA with FPS features and policies.

## Migrating an ASA Firewall to an FDM-Managed Device Managed by Cisco Defense Orchestrator

Migrating an ASA to an FDM-Managed Device Using Cisco Defense Orchestrator—This document describes the procedure to migrate the ASA to an FDM-managed device. CDO provides a wizard to help you migrate the elements of the ASA's running configuration to an FDM-managed device template.

# Migrating an FDM-Managed Device to Threat Defense

Migrating an FDM-Managed Device to Secure Firewall Threat Defense with the Migration Tool—This document describes the procedure to convert the supported FDM-managed device configuration to a threat defense platform managed by management center or cloud-delivered Firewall Management Center. With the

Secure Firewall migration tool, you can automate the migration of supported FDM-managed device features and policies.

#### Migrating a Check Point Firewall to Threat Defense

Migrating a Check Point Firewall to Secure Firewall Threat Defense with the Migration Tool—This document describes the procedure to convert the supported Check Point configuration to a supported threat defense platform managed by management center or cloud-delivered Firewall Management Center. With the Secure Firewall migration tool, you can automate the migration of supported Check Point features and policies.

#### Migrating a Palo Alto Networks (PAN) Firewall to Threat Defense

Migrating a Palo Alto Networks Firewall to Secure Firewall Threat Defense—This document describes the procedure to convert the supported PAN configuration to a supported threat defense platform managed by management center or cloud-delivered Firewall Management Center. With the Secure Firewall migration tool, you can automate the migration of supported PAN features and policies.

#### Migrating a Fortinet Firewall to Threat Defense

Migrating a Fortinet Firewall to Secure Firewall Threat Defense with the Migration Tool—This document describes the procedure to convert the supported Fortinet configuration to a supported threat defense platform managed by management center or cloud-delivered Firewall Management Center. With the Secure Firewall migration tool, you can automate the migration of supported Fortinet features and policies.

### **Secure Firewall Migration Tool Compatibility Guide**

Secure Firewall Migration Tool Compatibility Guide—This document lists the Secure Firewall migration tool System software and hardware compatibility and requirements.

## **Secure Firewall Migration Tool Error Messages**

Secure Firewall Migration Tool Error Messages—This document provides the error messages and the workarounds for the errors that could occur during the migration.

## **Secure Firewall Migration Tool Open Source**

Secure Firewall Migration Tool Open Source Documentation—This document lists the licenses and notices for open source software used during the migration.

THE SPECIFICATIONS AND INFORMATION REGARDING THE PRODUCTS IN THIS MANUAL ARE SUBJECT TO CHANGE WITHOUT NOTICE. ALL STATEMENTS, INFORMATION, AND RECOMMENDATIONS IN THIS MANUAL ARE BELIEVED TO BE ACCURATE BUT ARE PRESENTED WITHOUT WARRANTY OF ANY KIND, EXPRESS OR IMPLIED. USERS MUST TAKE FULL RESPONSIBILITY FOR THEIR APPLICATION OF ANY PRODUCTS.

THE SOFTWARE LICENSE AND LIMITED WARRANTY FOR THE ACCOMPANYING PRODUCT ARE SET FORTH IN THE INFORMATION PACKET THAT SHIPPED WITH THE PRODUCT AND ARE INCORPORATED HEREIN BY THIS REFERENCE. IF YOU ARE UNABLE TO LOCATE THE SOFTWARE LICENSE OR LIMITED WARRANTY, CONTACT YOUR CISCO REPRESENTATIVE FOR A COPY.

The Cisco implementation of TCP header compression is an adaptation of a program developed by the University of California, Berkeley (UCB) as part of UCB's public domain version of the UNIX operating system. All rights reserved. Copyright © 1981, Regents of the University of California.

NOTWITHSTANDING ANY OTHER WARRANTY HEREIN, ALL DOCUMENT FILES AND SOFTWARE OF THESE SUPPLIERS ARE PROVIDED "AS IS" WITH ALL FAULTS. CISCO AND THE ABOVE-NAMED SUPPLIERS DISCLAIM ALL WARRANTIES, EXPRESSED OR IMPLIED, INCLUDING, WITHOUT LIMITATION, THOSE OF MERCHANTABILITY, FITNESS FOR A PARTICULAR PURPOSE AND NONINFRINGEMENT OR ARISING FROM A COURSE OF DEALING, USAGE, OR TRADE PRACTICE.

IN NO EVENT SHALL CISCO OR ITS SUPPLIERS BE LIABLE FOR ANY INDIRECT, SPECIAL, CONSEQUENTIAL, OR INCIDENTAL DAMAGES, INCLUDING, WITHOUT LIMITATION, LOST PROFITS OR LOSS OR DAMAGE TO DATA ARISING OUT OF THE USE OR INABILITY TO USE THIS MANUAL, EVEN IF CISCO OR ITS SUPPLIERS HAVE BEEN ADVISED OF THE POSSIBILITY OF SUCH DAMAGES.

Any Internet Protocol (IP) addresses and phone numbers used in this document are not intended to be actual addresses and phone numbers. Any examples, command display output, network topology diagrams, and other figures included in the document are shown for illustrative purposes only. Any use of actual IP addresses or phone numbers in illustrative content is unintentional and coincidental

All printed copies and duplicate soft copies of this document are considered uncontrolled. See the current online version for the latest version.

Cisco has more than 200 offices worldwide. Addresses and phone numbers are listed on the Cisco website at www.cisco.com/go/offices.

Cisco and the Cisco logo are trademarks or registered trademarks of Cisco and/or its affiliates in the U.S. and other countries. To view a list of Cisco trademarks, go to this URL: <a href="https://www.cisco.com/c/en/us/about/legal/trademarks.html">https://www.cisco.com/c/en/us/about/legal/trademarks.html</a>. Third-party trademarks mentioned are the property of their respective owners. The use of the word partner does not imply a partnership relationship between Cisco and any other company. (1721R)

© 2022 Cisco Systems, Inc. All rights reserved.